There are two different ways to view your work study award!

- View Work Study Dashboard on the Student Hub (best for seeing your remaining work study amount once you have started earning)
- View Through Financial Aid Package (best for checking your work study eligibility, and understanding your award amount per semester)

## How to View Your Remaining Work Study Balance on the Student Hub

- 1. Log into [https://me.northeastern.edu](https://me.northeastern.edu/)
- 2. Select the "Resources" tab in the top navigation

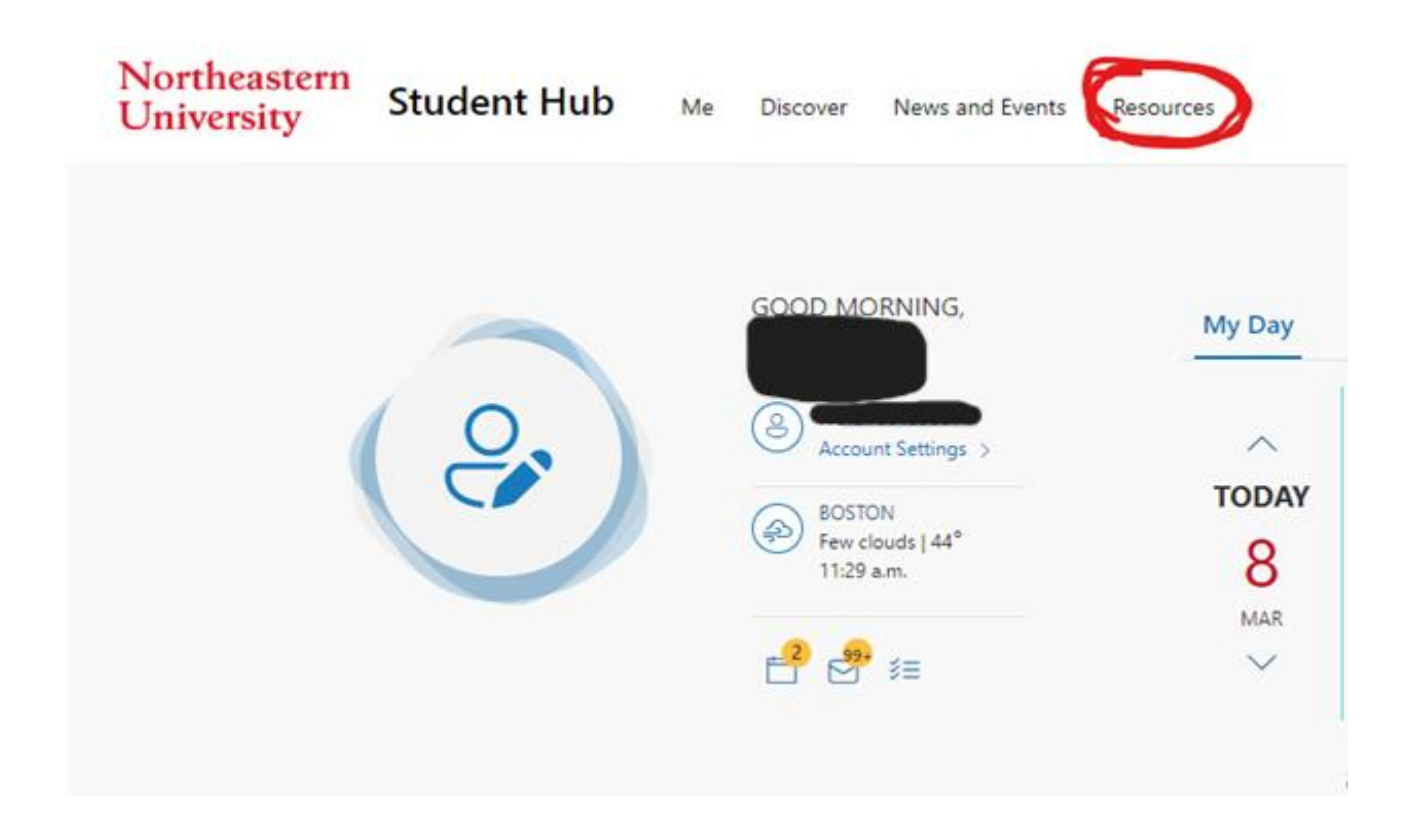

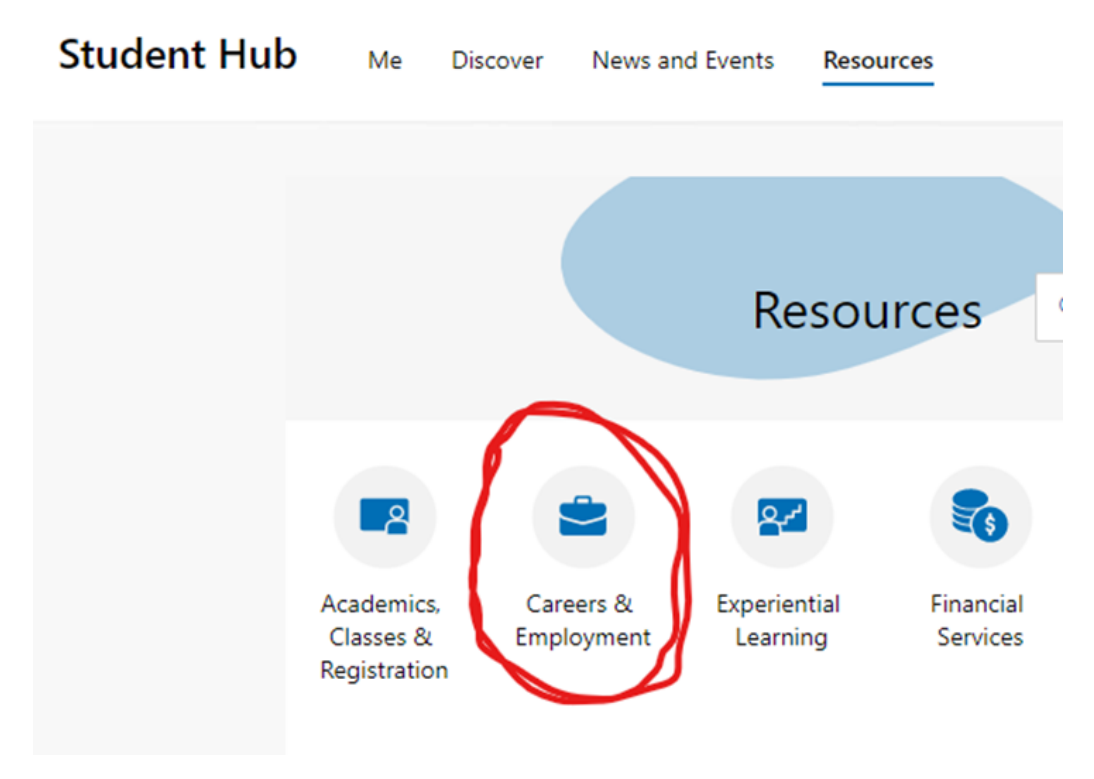

3. Select the "Careers and Employment" category

4. Once selected, click "Work Study Dashboard" to see work study award information

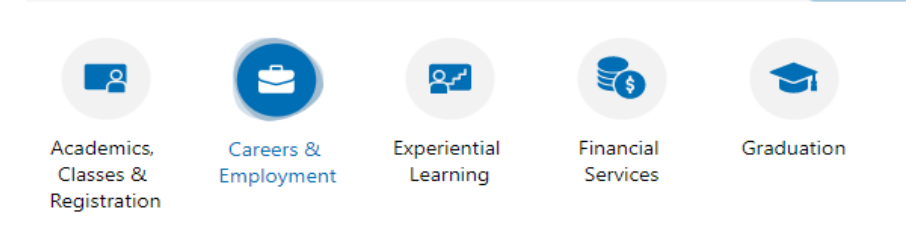

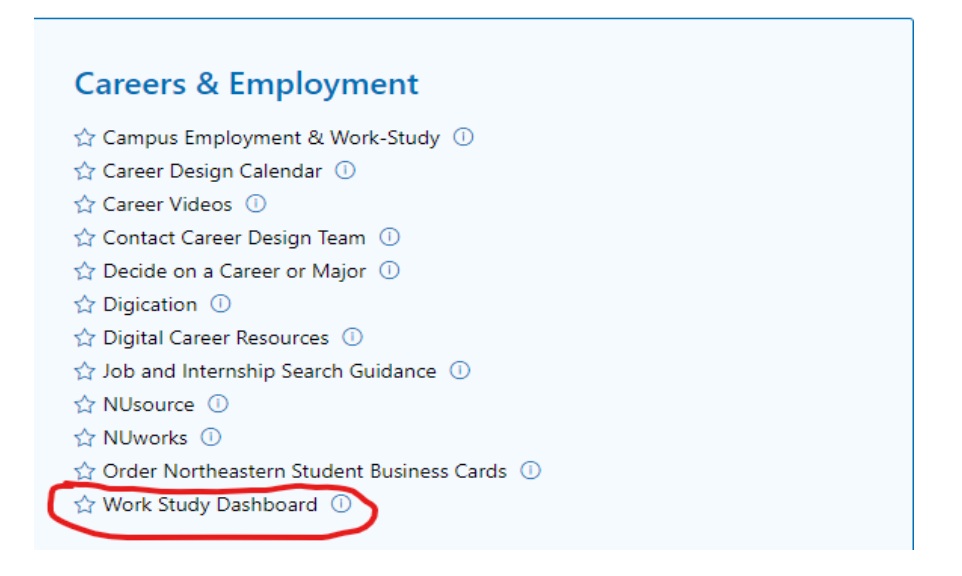

5. Click on the "Hide" button to reveal your work study award for the semester and your current semester earnings up until the date listed after "Last Pay Date".

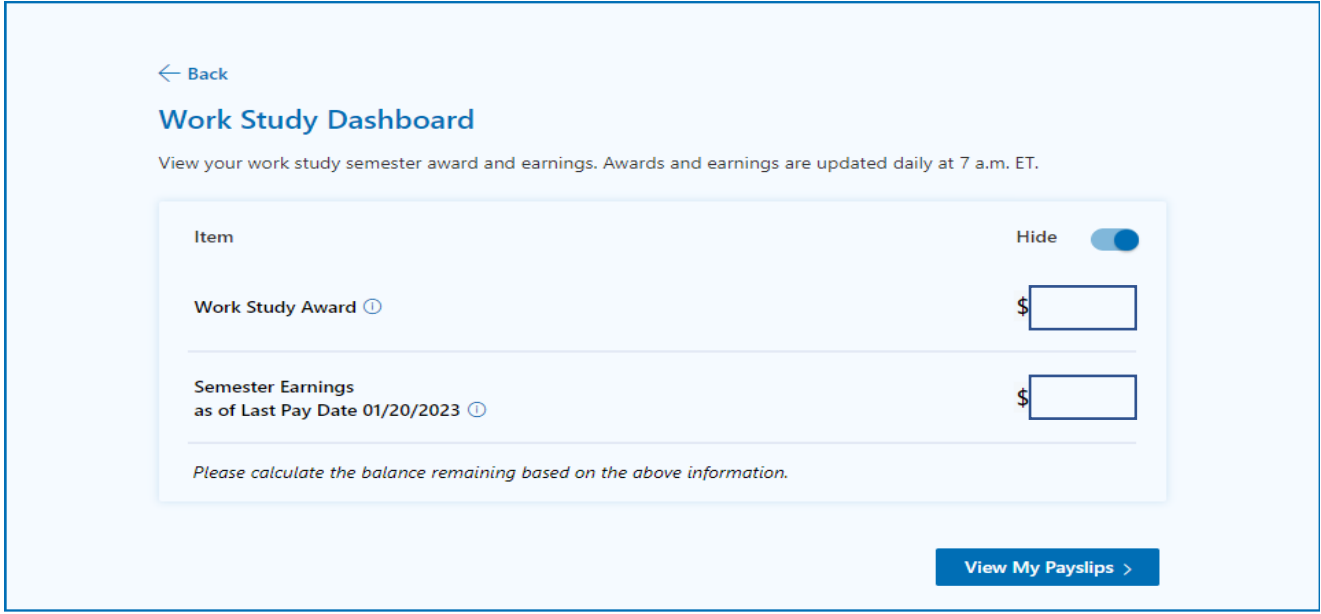

To calculate your remaining balance, subtract your "semester earnings" from the amount listed next to "Work study award". If you would like, you can divide the remaining amount by your hourly rate to determine how many hours you can work for the remainder of the semester.

If you have any concern with your amount, feel free to contact us at [seo@northeastern.edu](mailto:seo@northeastern.edu) or 617-373-3200

## How to View Work Study Through Financial Aid Package

- 1. Log into [https://me.northeastern.edu](https://me.northeastern.edu/)
- 2. Select the "Resources" tab in the top navigation

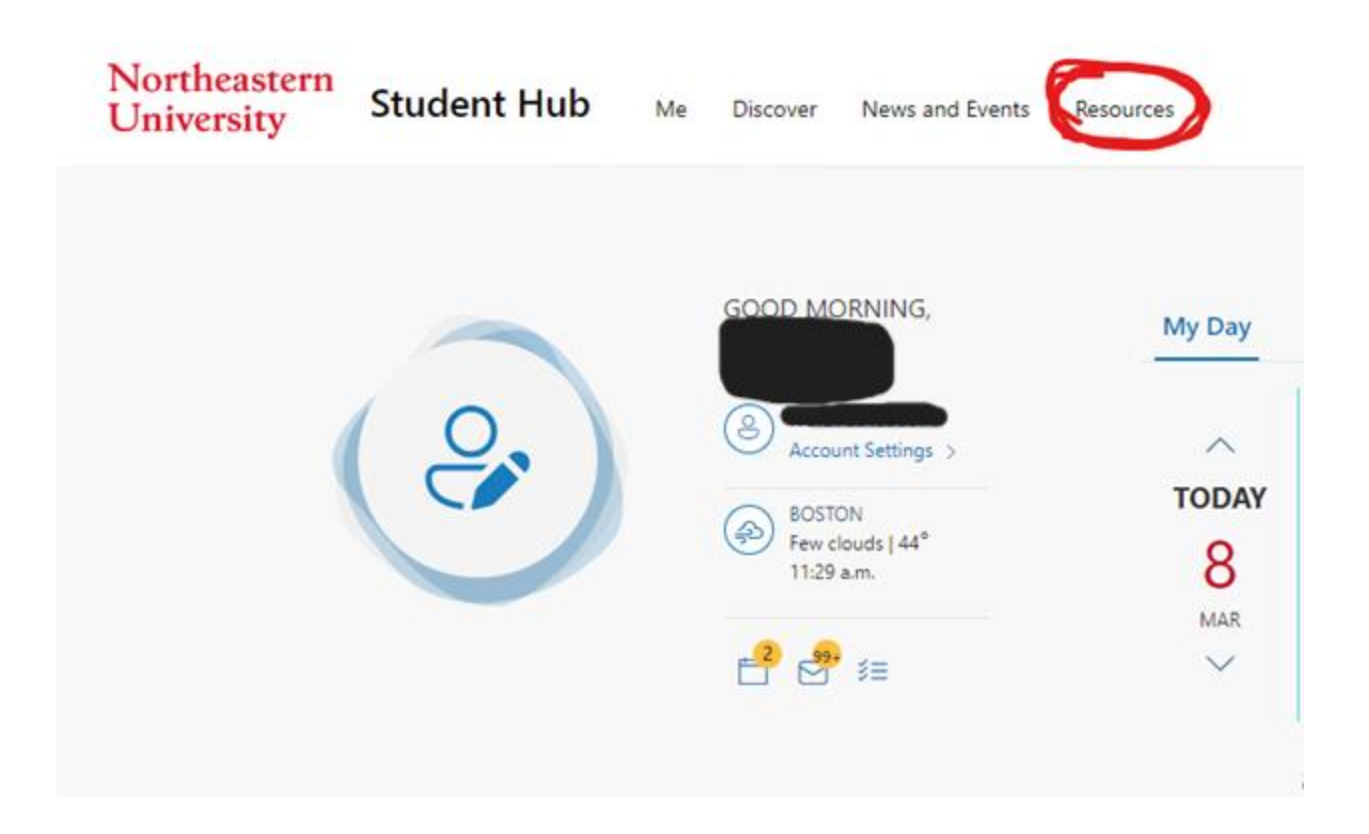

3. Select the "Financial Services" option

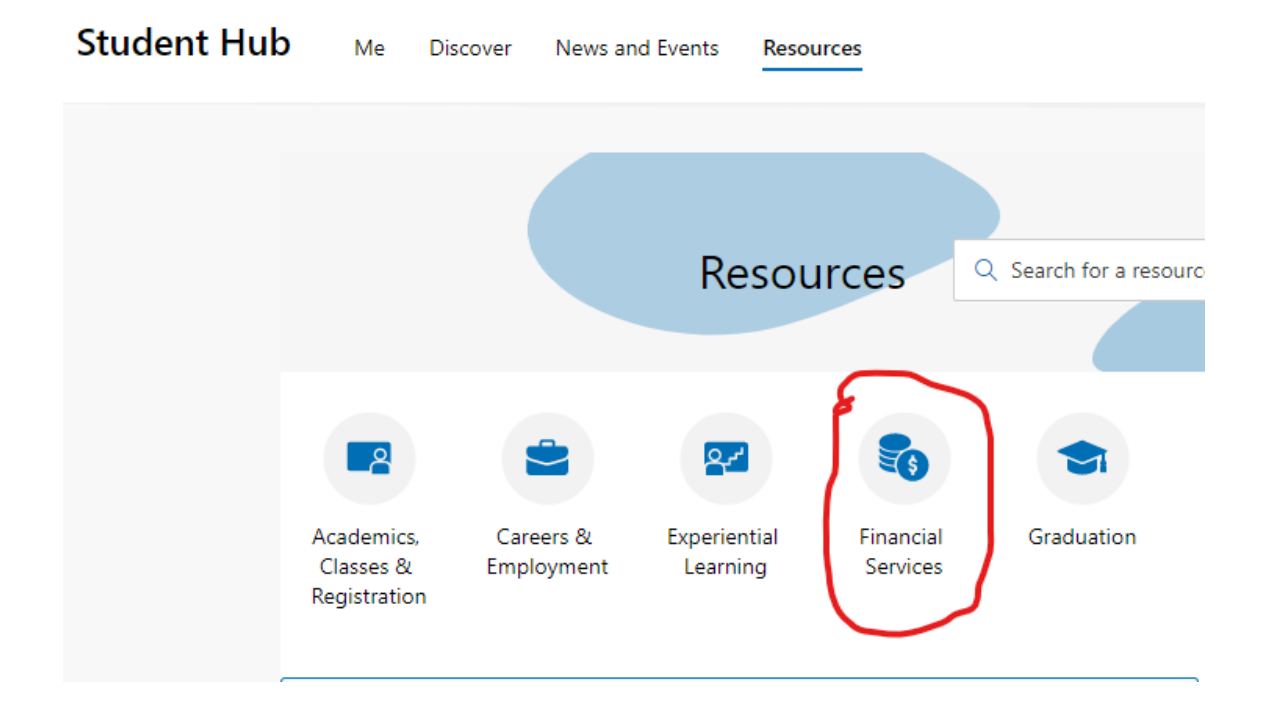

4. Select the "My Financial Aid Status" link

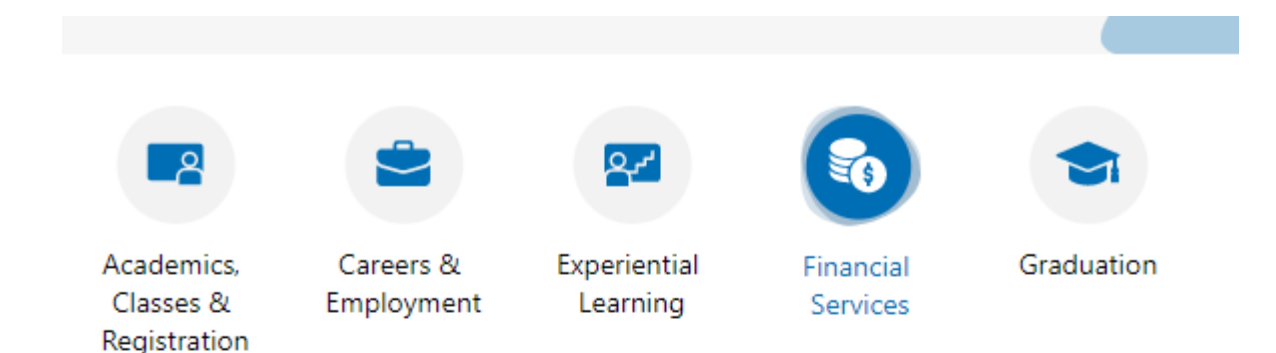

## **Financial Services**

- ☆ Direct Deposit Form ①
- ☆ Double Husky Scholarship
- ☆ Federal Loan Entrance Counseling ①
- the Husky Card Account Details  $\circledD$
- ☆ Make a Payment with NUPay ①
- $\hat{v}$  Make an International Payment  $\hat{v}$

## My Financial Aid Status

- **A** Scholarship Application 1
- Student Account, Payment and E-bill Information  $\circled{0}$
- Student Accounts Self Service ①
- Student Employee Self-Service ①
- Student Financial Responsibility Agreement (SFRA) ①
- Student Services and Appointments Portal  $\circled{0}$

5. Once you have logged in, Click on the "Menu" located on the top left

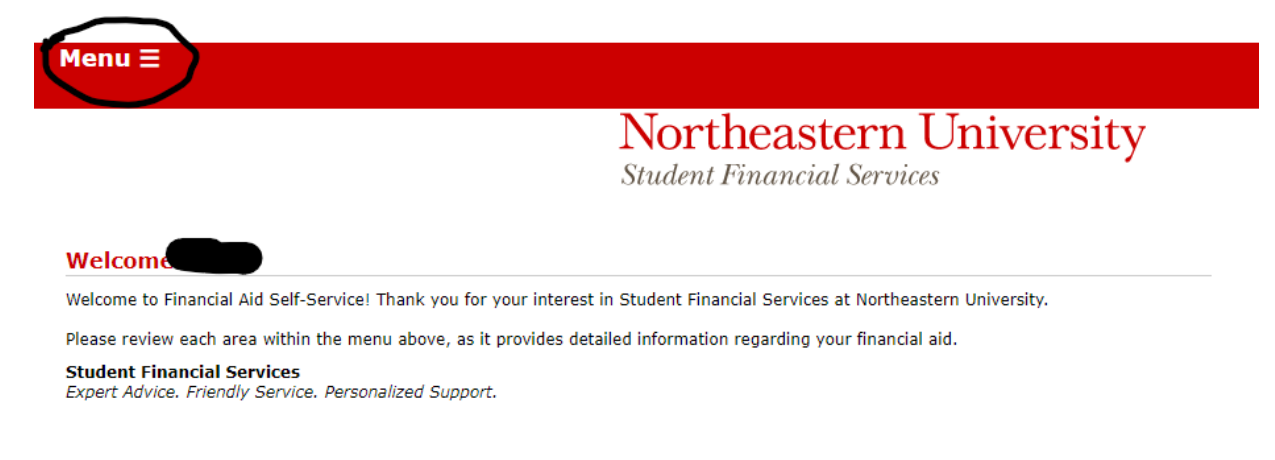

6. Click on "Awards" from the dropdown menu

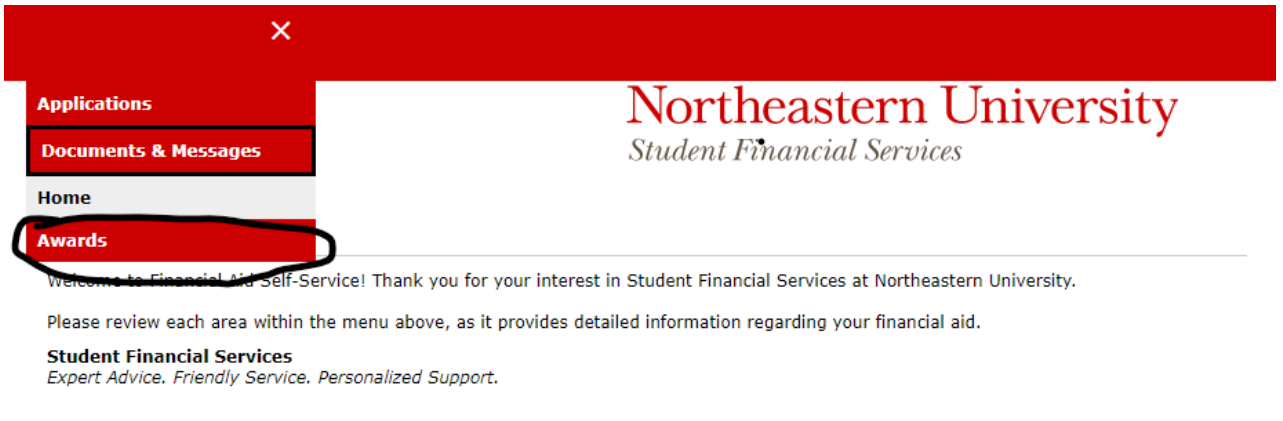

7. You will see a variety of awards, your work study amount is listed under "Student Employment". Please visit our website https://studentemployment.northeastern.edu to find more information and resources.